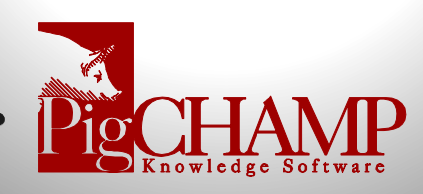

## How to check your connection speed to PigCHAMP Online

If you're considering trying to use PigCHAMP Online, but are concerned about your connection speed, this simple test will give you an idea of whether it will work for your location.

## Process:

1. Go to www.speedtest.net

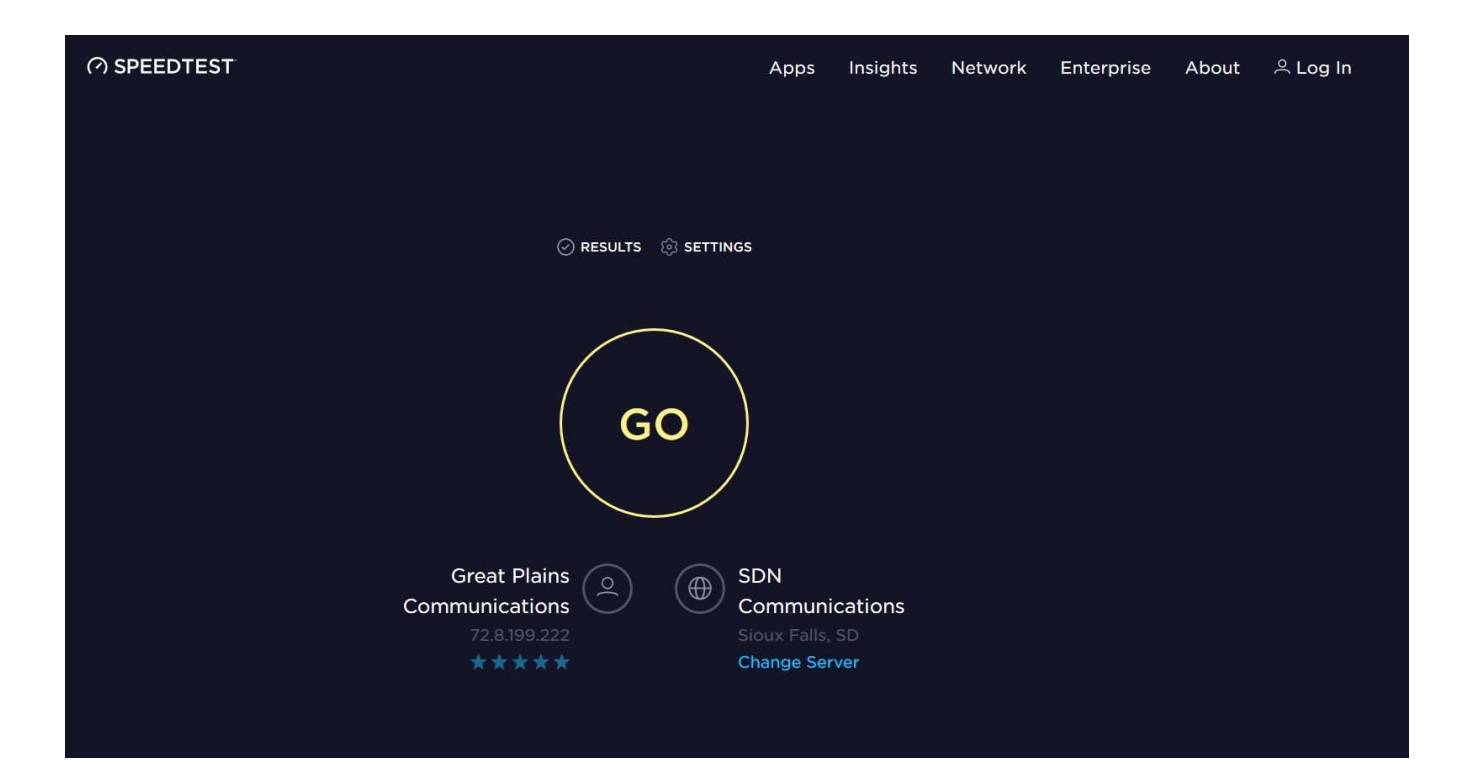

- 2. Click on "Change Server" on the bottom right portion of the screen
	- a. Type in Ontario > choose Ontario, CA from the dropdown list

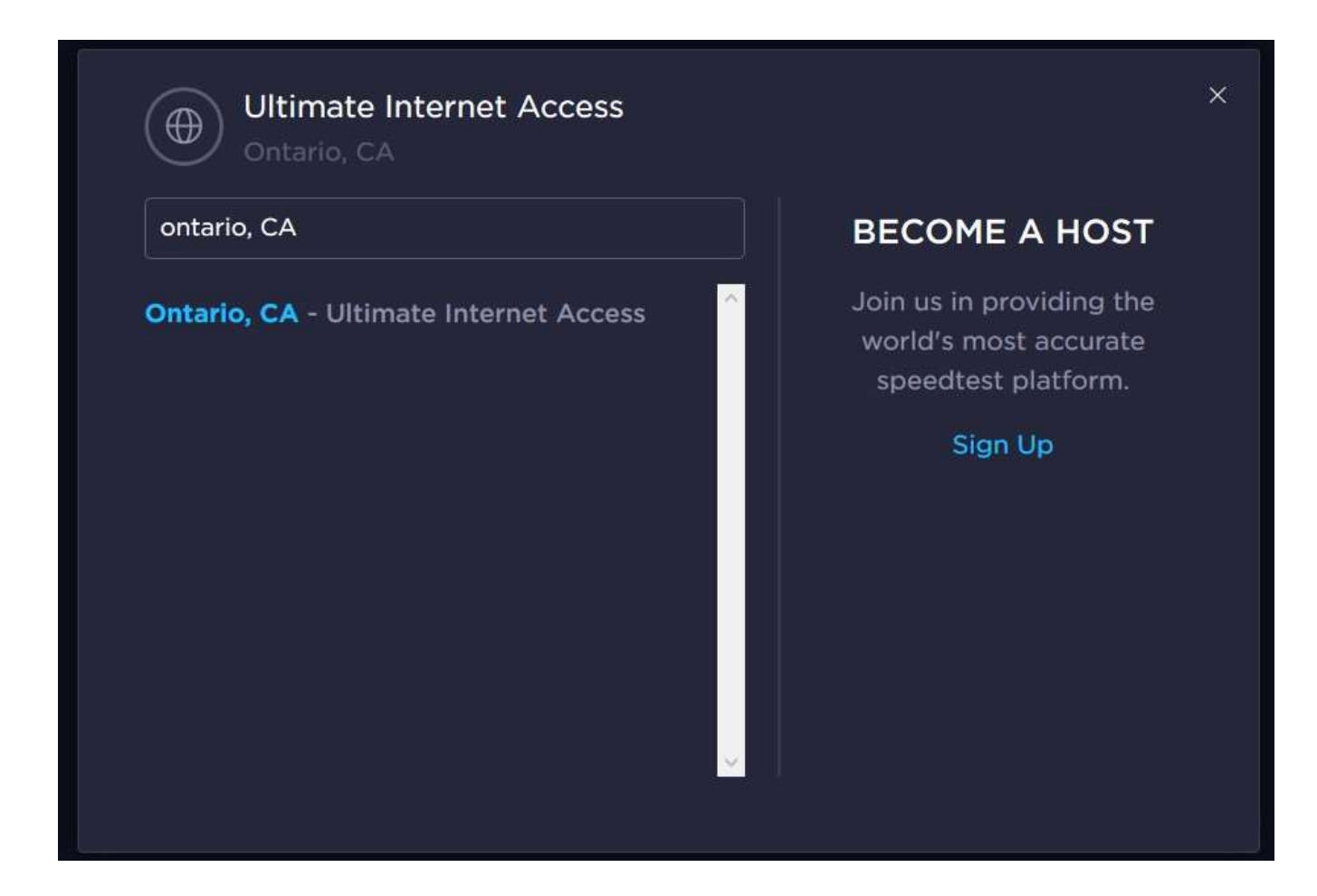

- 3. Click on "GO"
	- a. The test will run automatically, testing your ping time, upload and download speeds from your location to Ontario, CA, where our PigCHAMP Online is located

## Results:

- Latency (ping time): Less than 200ms
- Connection speed: Upload/download speed greater than 512kbps will work; greater than 1Mpbs is ideal